# IBM solidDB

## **Versión 7.0**

# **Guía de inicio rápido**

*Esta guía le ayuda a realizar una instalación típica de IBM solidDB, Versión 7.0.*

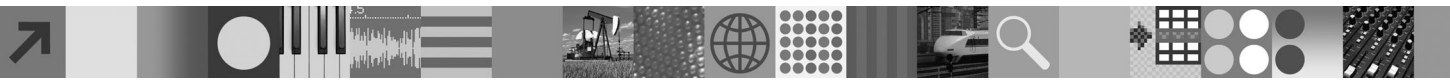

## **Visión general del producto**

 $IBM^{\circledR}$  solidDB es un producto de bases de datos relacionales completamente funcional que ofrece una perfecta integración de una base de datos en memoria y una base de datos en disco en una única instancia de solidDB. De forma adicional, están disponibles diversas topologías de réplica y soluciones de Alta disponibilidad. Una de las tecnologías de réplica disponibles es IBM InfoSphere Change Data Capture (InfoSphere CDC).

El producto IBM solidDB 7.0 está compuesto de los componentes de solidDB e InfoSphere CDC. Si utiliza solidDB como un servidor autónomo, sólo necesita instalar los componentes solidDB. Si la configuración despliega la réplica de InfoSphere CDC, también debe instalar los componentes de InfoSphere CDC.

### **1 Paso 1: Requisitos del sistema**

Consulte los requisitos del sistema detallados en el **Information Center de IBM solidDB 7.0 e IBM solidDB Universal Cache 7.0:** ["http://publib.boulder.ibm.com/infocenter/soliddb/v7r0/topic/](http://publib.boulder.ibm.com/infocenter/soliddb/v7r0/topic/com.ibm.swg.im.soliddb.gettingstarted.doc/doc/system.requirements.html)

[com.ibm.swg.im.soliddb.gettingstarted.doc/doc/system.requirements.html"](http://publib.boulder.ibm.com/infocenter/soliddb/v7r0/topic/com.ibm.swg.im.soliddb.gettingstarted.doc/doc/system.requirements.html).

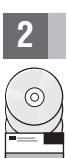

## **2 Paso 2: Acceder al software y a la documentación**

Según la configuración, localice los paquetes de instalación de software y documentación siguientes.

- v Si va a descargar los paquetes de un sitio web de IBM, seleccione y descargue los paquetes de software correspondientes a su plataforma, así como los paquetes de documentación.
- v Si está instalando los paquetes desde el soporte físico, cada paquete se proporciona como un DVD separado. En cada paquete, desplácese hasta el archivo de instalación para su plataforma.

#### **Paquetes de solidDB para todas las configuraciones:**

- IBM solidDB
- v Certificado de licencia de IBM solidDB (incluido en el DVD de inicio rápido)
- v Documentación de IBM solidDB (incluida en el DVD de inicio rápido)

#### **Paquetes de InfoSphere CDC adicionales para configuraciones que despliegan la réplica de InfoSphere CDC:**

- IBM InfoSphere Change Data Capture solidDB
- v IBM InfoSphere Change Data Capture Management Console y Access Server (instaladores separados)
- v Documentación del producto y guía de inicio rápido de IBM InfoSphere Change Data Capture

## **3 Paso 3: Instalar IBM solidDB**

- 1. **Instale Java Runtime Environment (JRE) o Java Development Kit (JDK), 1.4.2 o posterior, si no está instalado.**
- Esto es necesario para ejecutar el instalador. **Nota**: en Linux no se da soporte a GNU Compiler for Java (GCJ).
- 2. **Instale el software.**
	- v En Windows, ejecute el archivo de imagen del producto .exe para ejecutar el instalador de Windows.
	- v En UNIX o Linux, ejecute el archivo de imagen del producto .bin correspondiente para ejecutar el instalador.
- 3. **Copie el archivo de licencia (solid.lic) de la imagen del Certificado de licencia al directorio de solidDB. Sugerencia:** la instalación predeterminada de solidDB incluye una licencia de evaluación (solideval.lic) en el directorio de evaluación de solidDB. La licencia de evaluación le permite probar solidDB durante 90 días.
- 4. **Abra la página Bienvenida del directorio de instalación de solidDB y lea las Notas SDK y otra documentación.**
- 5. **Compruebe que las variables de entorno CLASSPATH se hayan establecido para incluir el archivo .jar del controlador JDBC.** Al instalar solidDB, el archivo del controlador JDBC de solidDB (SolidDriver2.0.jar) se copia en el directorio 'jdbc'. Pero es posible que el instalador no establezca la variable de entorno CLASSPATH para el entorno.

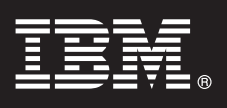

#### **4 Paso 4: Instalar los paquetes de documentación**

- 1. Descomprima el paquete de la documentación de solidDB en una ubicación que elija.
- **Nota:** para acceder a los manuales ingleses en PDF de solidDB mediante la página de Bienvenida del paquete de solidDB, descomprímalos en el directorio 'manuals' del directorio de instalación de solidDB.
- 2. Descomprima el paquete de la documentación de InfoSphere CDC en la ubicación que elija.

## **5 Paso 5: Instalar InfoSphere CDC for IBM solidDB**

- v En Windows, ejecute el archivo de imagen del producto .exe para ejecutar el instalador de Windows.
- v En UNIX o Linux, ejecute el archivo de imagen del producto .bin correspondiente para ejecutar el instalador.
- **Nota:** Al final de la instalación, el instalador le solicita que configure una instancia de InfoSphere CDC. No seleccione configurar una nueva instancia en este momento. En su lugar, realice la instalación de los otros componentes de InfoSphere CDC y después de haberlos instalado todos, siga las instrucciones de configuración del manual *IBM solidDB Replication with InfoSphere CDC User Guide* (que se incluye en el paquete de la documentación de solidDB).

## **6 Paso 6: Instalar InfoSphere CDC Access Server e InfoSphere CDC Management Console**

- v En Windows, ejecute el archivo de imagen del producto .exe para ejecutar el instalador de Windows.
- v En UNIX o Linux, ejecute el archivo de imagen del producto .bin correspondiente para ejecutar el script de instalación.

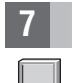

## **7 Paso 7: Localizar la documentación**

**IBM solidDB e InfoSphere CDC for IBM solidDB:** abra la página de Bienvenida- del directorio de instalación de su paquete solidDB y lea las Notas SDK y otra documentación. Ubique también los manuales del usuario de solidDB que descargó o, de manera opcional, acceda al **Information Center de IBM solidDB 7.0 e IBM solidDB Universal Cache 7.0** en línea en ["http://publib.boulder.ibm.com/infocenter/soliddb/v7r0/"](http://publib.boulder.ibm.com/infocenter/soliddb/v7r0/).

**InfoSphere CDC Management Console e InfoSphere CDC Access Server:** localice la documentación que ha descargado o, de forma alternativa, acceda al **Information Center de IBM InfoSphere Change Data Capture 6.5** en línea, en ["http://publib.boulder.ibm.com/infocenter/cdc/v6r5m1/index.jsp"](http://publib.boulder.ibm.com/infocenter/cdc/v6r5m1/index.jsp) o a través del menú de **Ayuda** en Management Console.

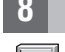

## **8 Paso 8: Configurar el entorno**

**Todas las configuraciones:** Siga los pasos de la publicación *IBM solidDB Guía de iniciación* para configurar solidDB y realizar una evaluación del producto.

**Configuraciones que despliegan la duplicación de InfoSphere CDC**: Tras configurar solidDB, siga los pasos de la publicación *IBM solidDB Replication with InfoSphere CDC User Guide* para configurar el sistema de duplicado de InfoSphere CDC.

#### **Más información**

**?** Para obtener información adicional, visite las páginas web de IBM solidDB en ["http://www.ibm.com/software/data/soliddb/](http://www.ibm.com/software/data/soliddb/soliddb/) [soliddb/"](http://www.ibm.com/software/data/soliddb/soliddb/).

Para leer las notas del release, consulte el **Information Center de IBM solidDB 7.0 e IBM solidDB Universal Cache 7.0** en ["http://publib.boulder.ibm.com/infocenter/soliddb/v7r0/topic/com.ibm.swg.im.soliddb.common.doc/doc/](http://publib.boulder.ibm.com/infocenter/soliddb/v7r0/topic/com.ibm.swg.im.soliddb.common.doc/doc/releasenotes.html) [releasenotes.html"](http://publib.boulder.ibm.com/infocenter/soliddb/v7r0/topic/com.ibm.swg.im.soliddb.common.doc/doc/releasenotes.html).

IBM solidDB Versión 7.0 Materiales con licencia - Propiedad de IBM. Copyright Oy International Business Machines Ab 1993, 2011. Derechos restringidos para los usuarios del gobierno de EE.UU. - El uso, la copia y la divulga restringidos por el contrato GSA ADP con IBM Corp.

Copyright Oy International Business Machines Ab 1993, 2011. Reservados todos los derechos. IBM, el logotipo de IBM, solidDB e InfoSphere son marcas registradas de International Business Machines Corp., registradas en mucha jurisdicciones por todo el mundo. Windows es una marca registrada de Microsoft Corp. en los Estados Unidos y/o en otros países. UNIX es una marca registrada de The Open Group en los Estados Unidos y en otros países. Linux servicios sean marcas registradas de IBM u otras compañías. Tiene a disposición una lista actual de las marcas registradas de IBM en la web en ["Copyright and trademark information"](http://www.ibm.com/legal/copytrade.shtml) www.ibm.com/legal/copytrade.shtml.

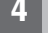